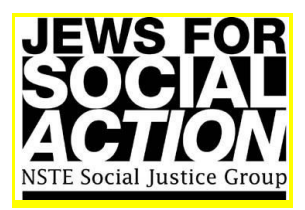

# **KIVA**

## *Jews for Social Action Lending Team has 35 members, has made 1,077 loans totalling \$34,350!*

## *1. General Information about Kiva*

[www.kiva.org](http://www.kiva.org/)

Kiva is an American not-for-profit organisation that puts lenders (like us) in touch with people in the developing world who can benefit from small loans.

Kiva doesn't manage the microcredit schemes itself, but works with what it calls 'Field Partners'. These are microfinance institutions operating around the world. In each case the Field Partner approves and disburses a microloan to an 'entrepreneur' in their community, and uploads a profile about the entrepreneur onto the Kiva website. Lenders can then read through the profiles and choose a person to lend to. <http://www.kiva.org/about/facts>

### *2. JSA Lending Team*

A Lending Team is a way of connecting with other people who are making loans. Members of a Lending Team still make individual loans to entrepreneurs of their choice, but they can log their loan with the Team so that the overall impact of the Team can be seen.

You do not have to be a member of JSA to join the JSA Lending Team. We are happy for anyone who supports our work to join our Team. Please feel free to pass this invitation to others who might be interested.

#### *3. How to Join the JSA Lending Team*

- 1. First, you must register with Kiva go to <https://www.kiva.org/register> and fill out the online form.
- 2. Next, go to the JSA Lending Team page at <http://www.kiva.org/team/jsa>. Alternatively, you can click on 'Lending Teams' under the Community heading at the bottom of the page, search for Jews for Social Action and then click on the team name.
- 3. Click on the 'JOIN NOW' tab. You are now a member of the Lending Team.
- 4. When you make a loan and go to the 'Basket' page, make sure that JSA is showing up as the team. If not, then select it from the drop-down box next to 'Team'.
- 5. You can count loans toward the JSA lending team for up to 14 days after the loan is made. Go to <https://www.kiva.org/portfolio/loans> and use the drop-down next to the loan to select the JSA team.
- 6. You can send messages to the rest of the team, like why you chose a particular loan or what you like about Kiva.

**If you need help with any of these steps:** please contact Keren at jaskeren@optusnet.com.au